# Osprey Approach: Export Civil Legal Ai reports

This help guide was last updated on Jul 10th, 2020

The latest version is always online at https://support.ospreyapproach.com/?p=17621 You can generate an importable CSV file for upload to the LAA portal for Civil work.

## Set up the system

Firstly, set up your client and matter. This must have all of the following filled:

- Client forename and surname in the Matter Details
- UFN (Unique File Number) in the Matter Details
- Franchise Category (licensed and set to type Civil in Supervisor > Code Setup > Franchise Categories)
- Remuneration type which relates to civil work
- Time recording entries and ledger entries as relevant

Now, ensure you have filled in the following Contract Work Pages (Case Management > Contract Work Forms):

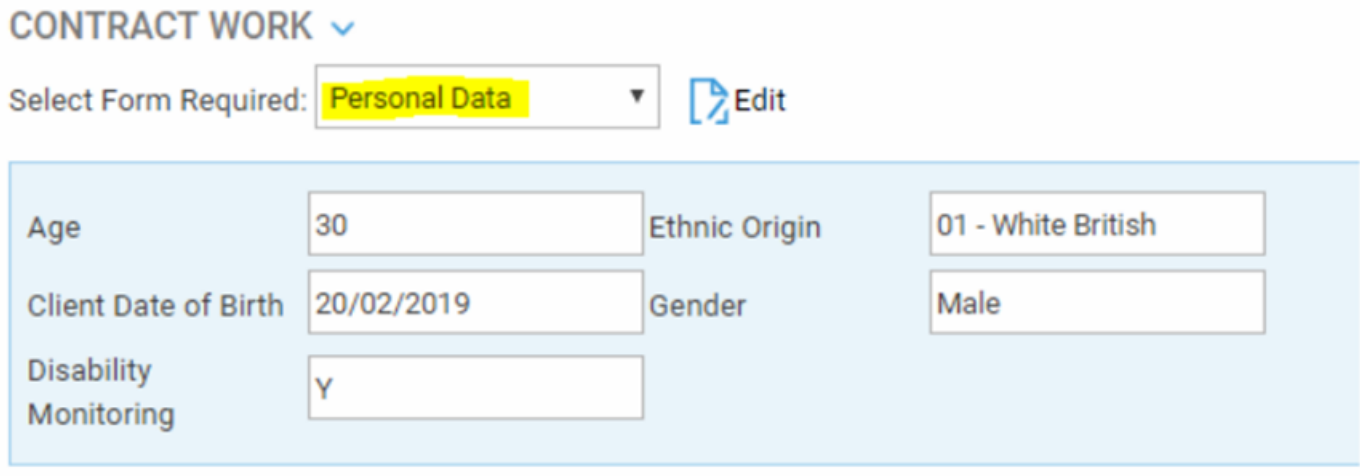

The Date Concluded is used when running the report to determine which matters to show:

### CONTRACT WORK  $\checkmark$

Select Form Required: Civil Contract Work  $\bullet$   $\bullet$  Edit

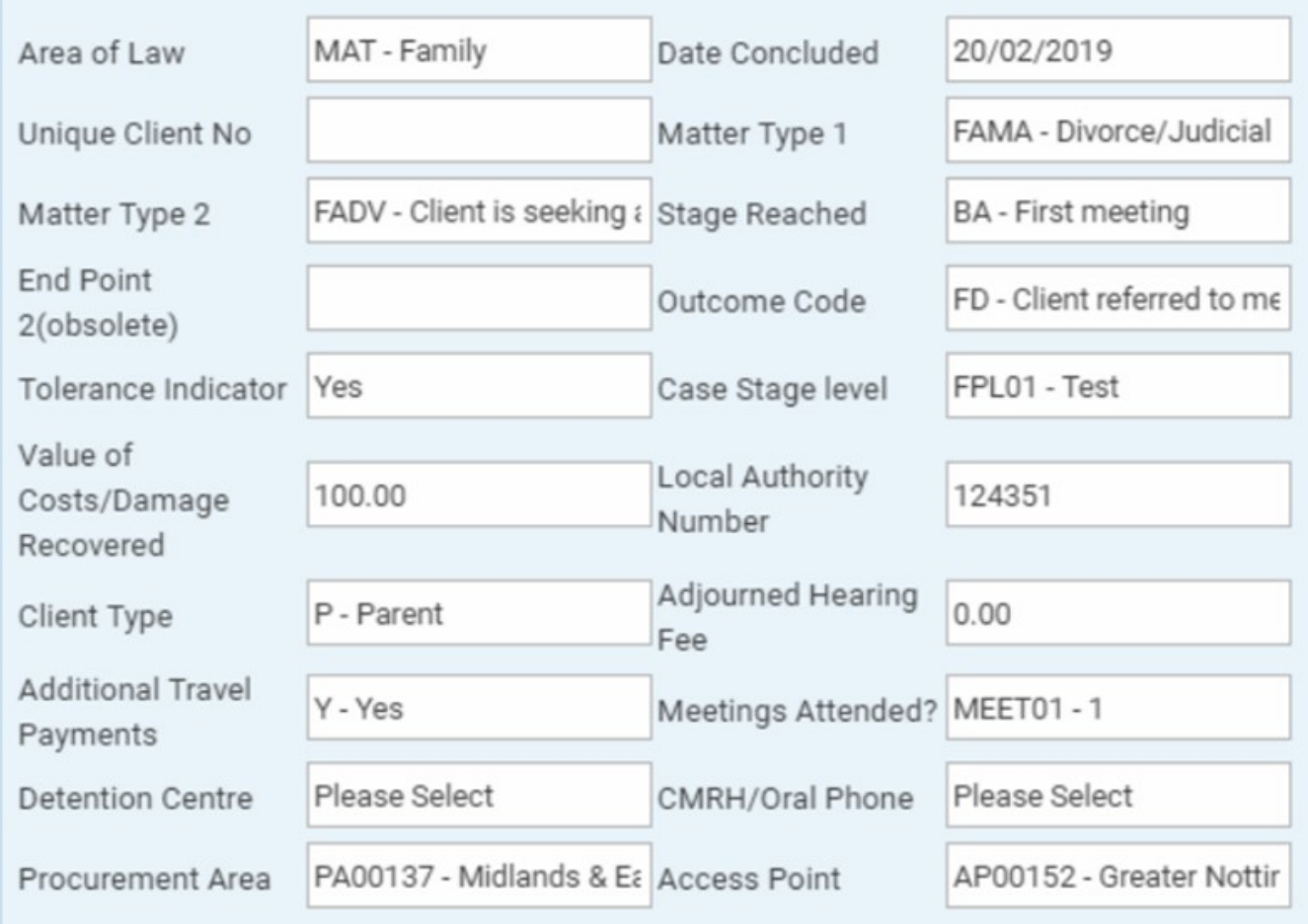

### And if relevant, depending on the type of work:

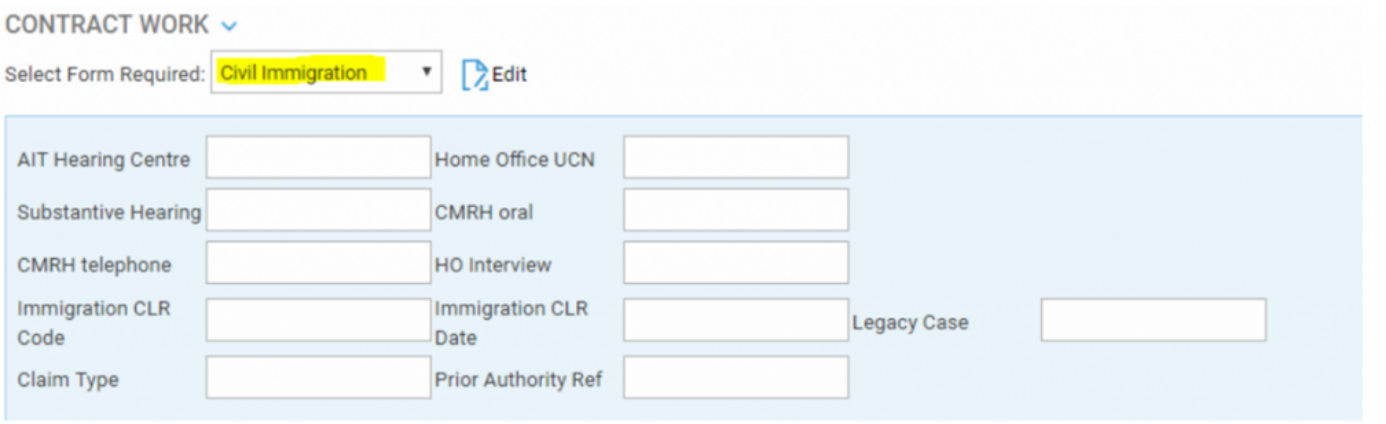

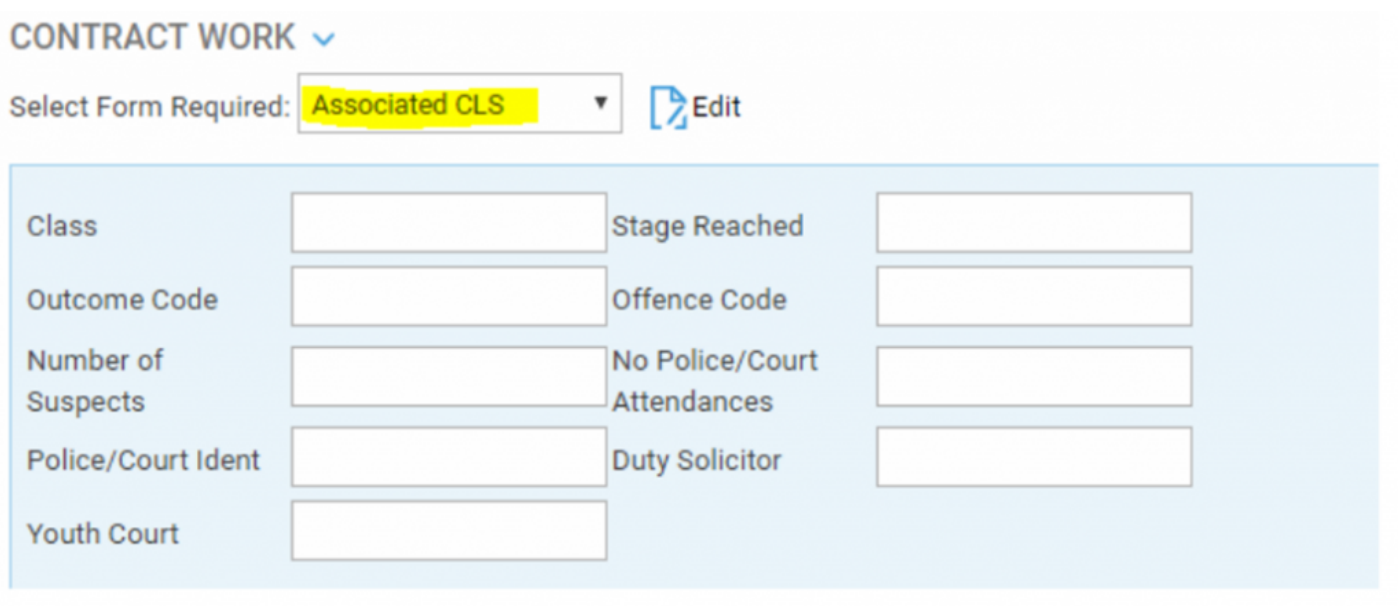

Navigate to Supervisor > System Setup > Branches and ensure that your branches have the LAA Supplier number and CLS Schedule number set:

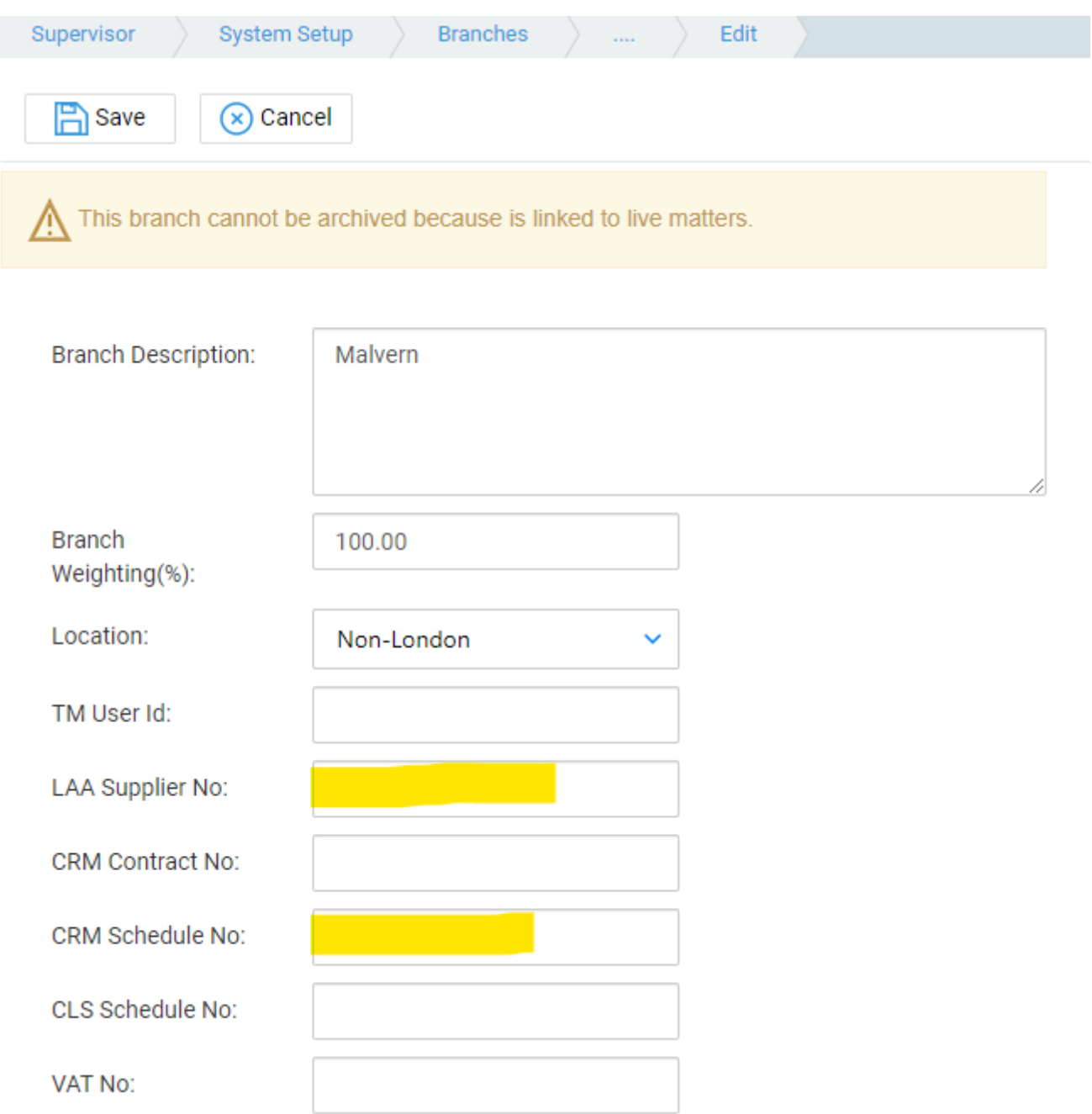

# Run the reports

Navigate to Reports > Miscellaneous > Contract Work, and choose the report you want to print:

#### **REPORT PARAMETERS**

### $\bigcirc$  Run

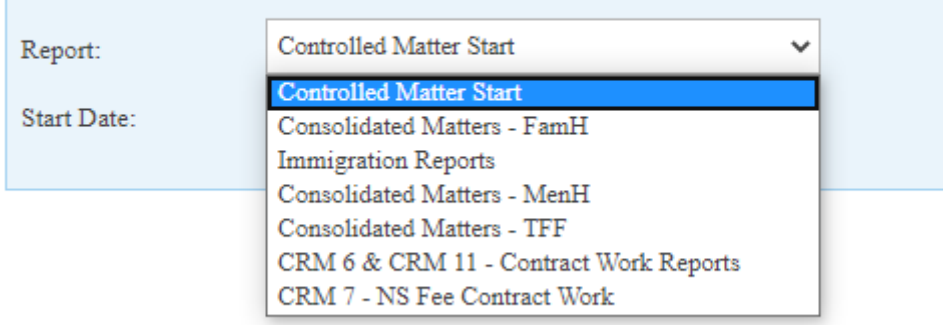

Select the Start Date, Branch and Currency as relevant, then click Run:

### REPORT PARAMETERS

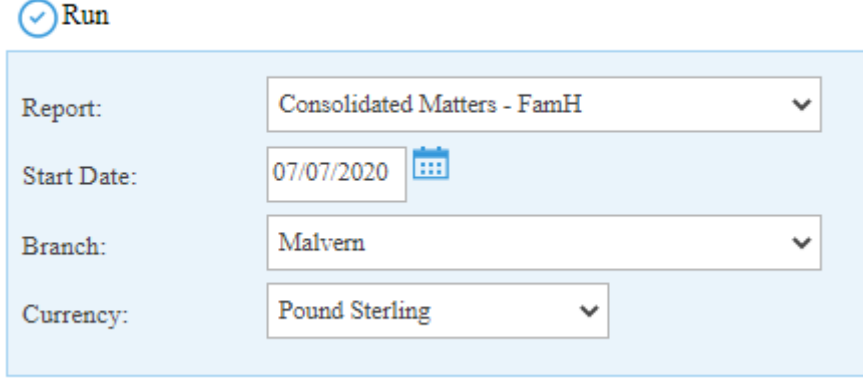

### The report will open, you can print it if required, and Export to CSV for online submission:

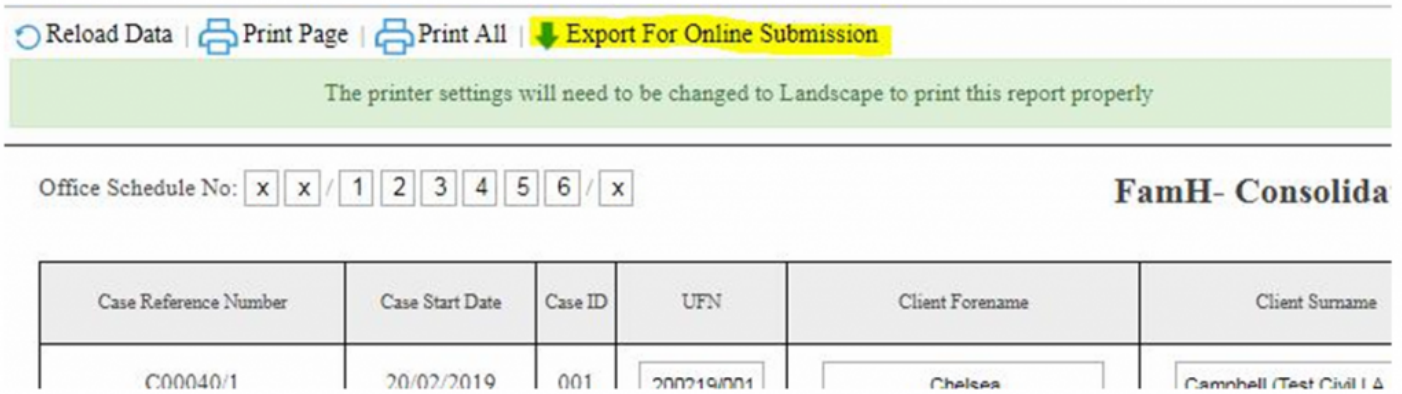